## FLASH EASY GO

## 專案企劃 flash導入xml

ADT097116徐日薇 ADT097105吳欣如

**一、設 計 分 析** Project Analysis

**<設計概念>**

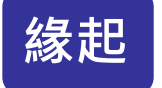

拜科技的進步,電腦愈來愈來普及,電腦的發明,資訊時代 的來臨網路開始遍及全世界的每一個角落,電腦的功用包羅 萬象,一台電腦可以幫你完成許多事情,帶給我們非常多利 性。但由於這些電腦軟件過於多,反而使得人們得花更多時 間去篩選、學習,才能完成自己所需要的任務。

因此,我們製作快速設計遊戲的平台,進而加以把製作遊戲 簡易化,使得人們不必在死板板的花長時間學習,就可以輕 鬆一動滑鼠,完成屬於自己遊戲,甚至可以賦與遊戲教學的 價值,往後也可以根據受試者對遊戲系統的經驗,再加增加 難度,成為數位學習中的一環。

**<設計內容 <sup>&</sup>gt;**

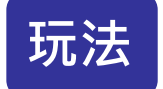

上傳你要使用的教材(例如:圖片、文字、音樂),或輸入需要 的參數(例如.數目),設定好資料後,按上傳即可得到你所製 作的遊戲。

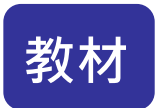

可結合國中小的教材。例如:烏鴉喝水的故事,即可將圖片改 成烏鴉, 並將一些攻擊物改成水瓶。藉由flash的小遊戲, 來 告訴學童課程中的小道理。

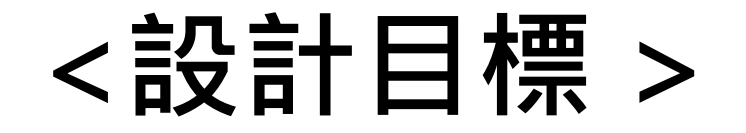

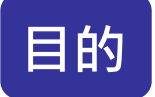

### 讓不會flash人也會製作屬於自己的遊戲!

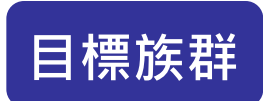

### 國中小的老師

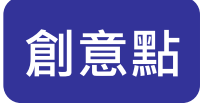

**目標族群** 一款新遊戲。 使用者不用再花時間學習如何製作flash,就能很迅速的作出

#### **成就點**

目前市場上尚未有人作出能在線上製作flash的網站,如果能 開發出,想必會造成轟動。

Market Industry Analysis

# **二、市 場 產 業 分 析**

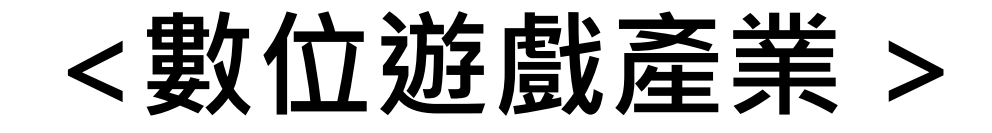

隨著「挑戰2008」國家發展計畫的展開,相關基礎建設也隨 之啟動。其中最引人注入的莫過於建設台灣的數位政策中, 所謂的「兩兆雙星」重大目標。

「雙星」就是提升「生物科技」及「數位內容」兩項明星產 業,由其是「數位內容」關係到一般大眾生活上有關於娛 樂、教育、文化、出版等種種產業脈動,成為眾所矚目的目 標。

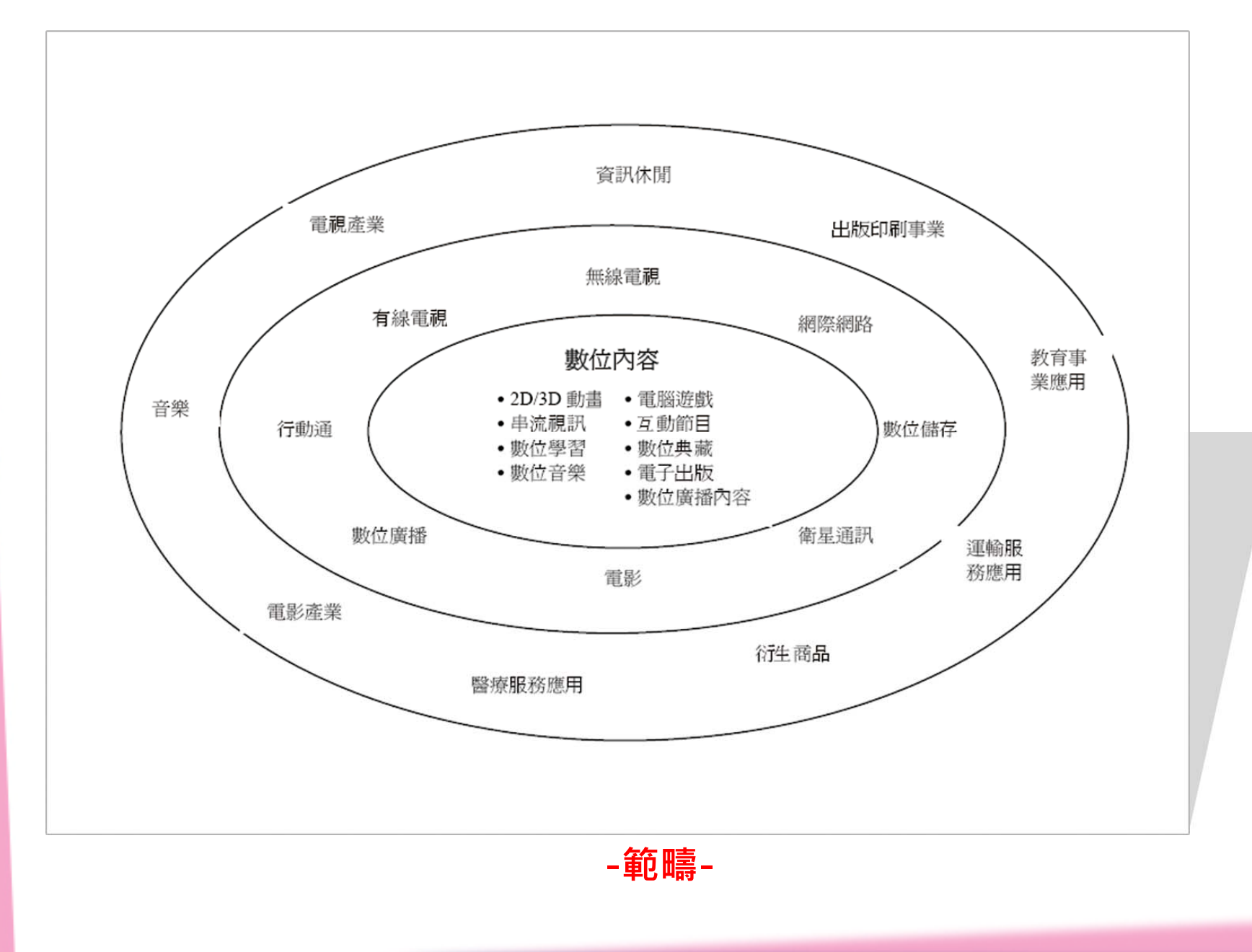

# **<flash遊戲產業 >**

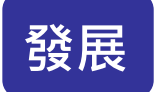

網路小遊戲在一夕之間受到了眾多用戶的青睞。不可否認, 網路小遊戲確實是互聯網最具發展的行業,於是不少苦於資 金投入的中小站長,把眼光瞄準了小遊戲網站。小遊戲網站 雖賺錢,但競爭也十分激烈。

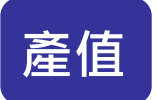

根據資策會的統計紀錄顯示,2000年我國遊戲產業產值為新 台幣30億元,預計未來五年會成長至90億元,而業者朝向內 容週邊事業發展開發,其產生的擴張效應更加無限。

## **三、SWOT 分析** SWOT Analysis

# **<SWOT分析 >**

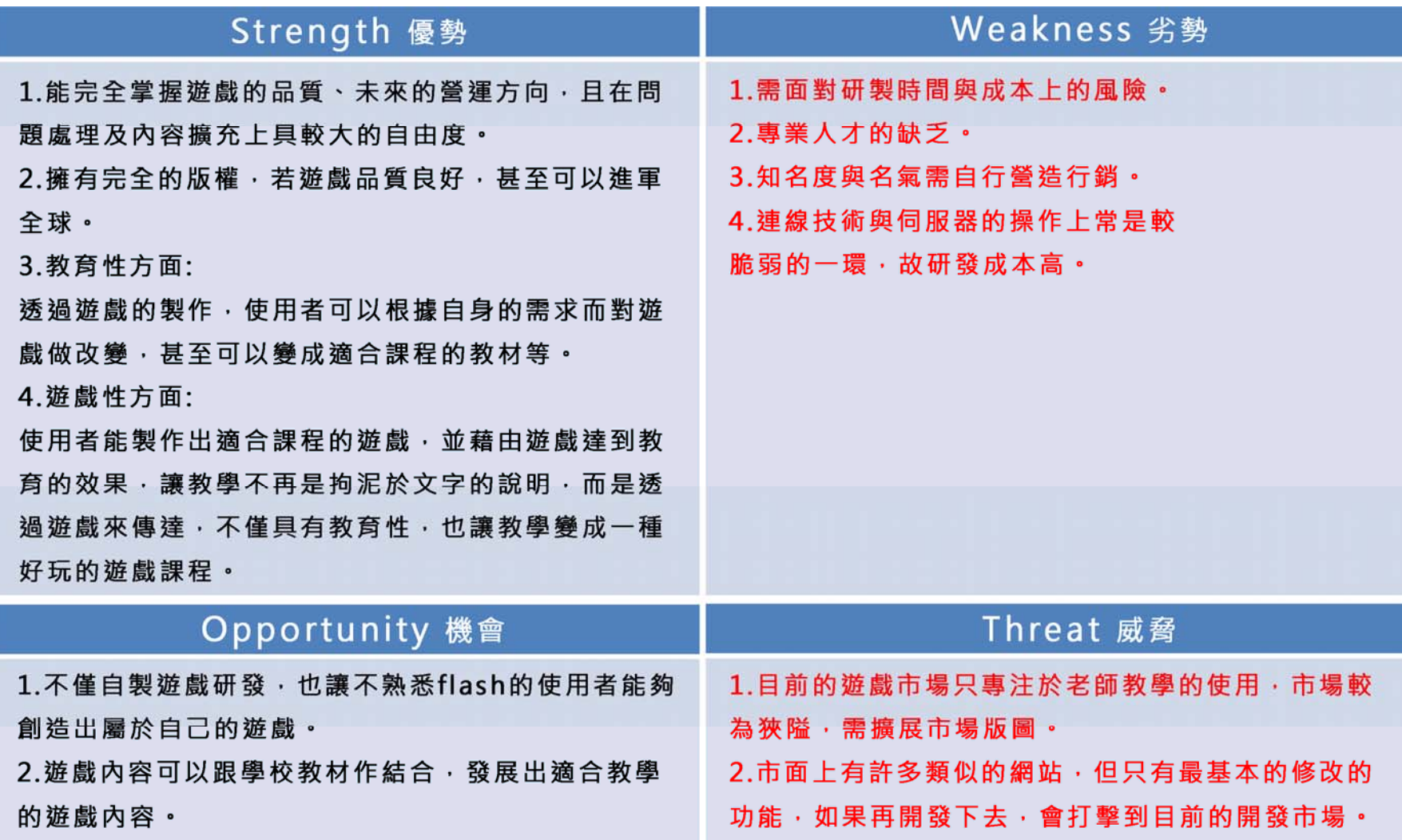

# **四、網 頁 設 計**

Web Design

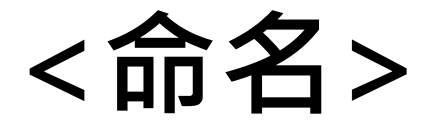

### flash easy go

**<風格>**

使用網頁製作出屬於自己的flash遊戲已經成為未來的趨勢 之一,所以網站的風格以現代元素為主,加上簡易的線條結 合出時尚簡約感。

**<版型** <sup>&</sup>gt;

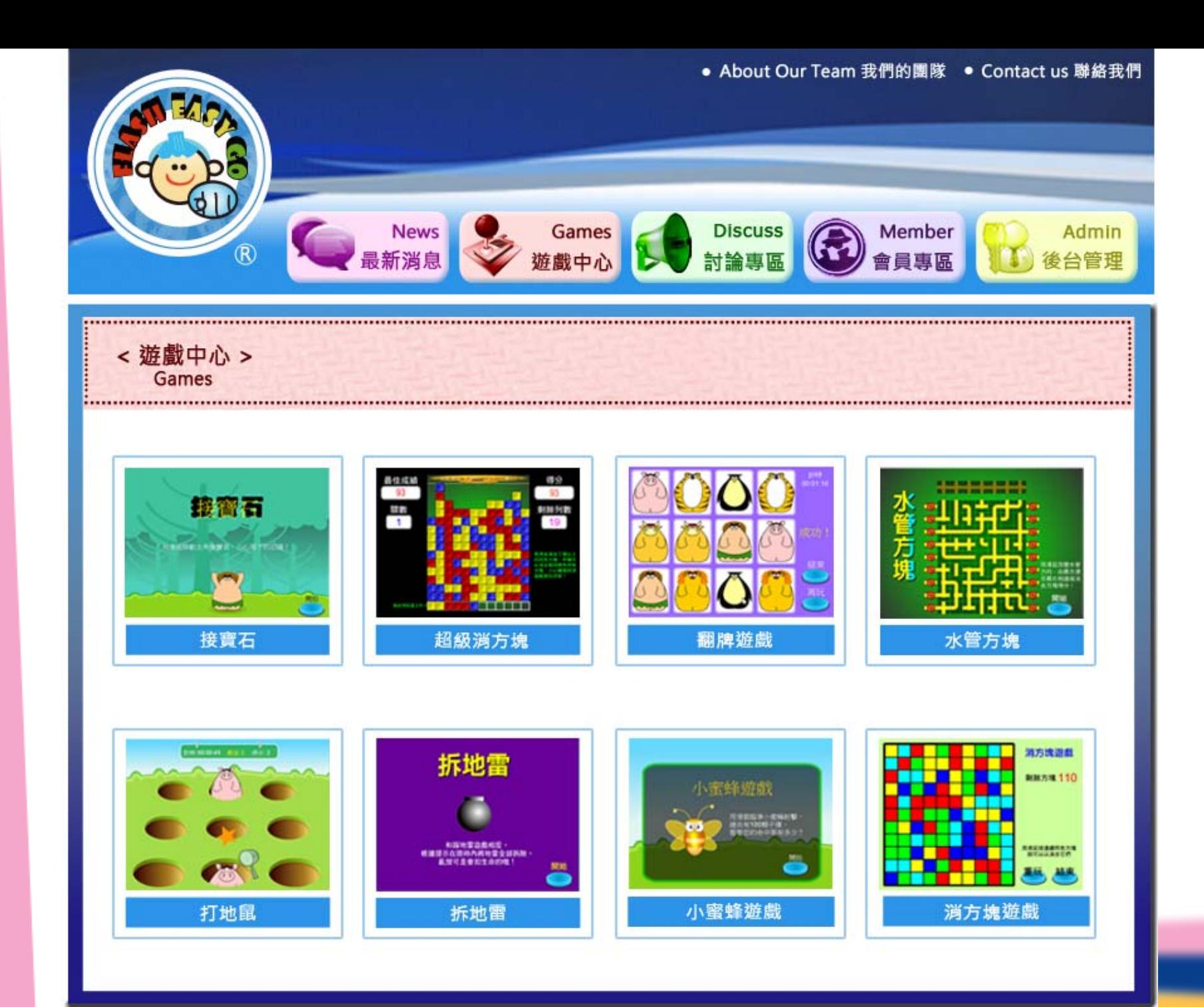

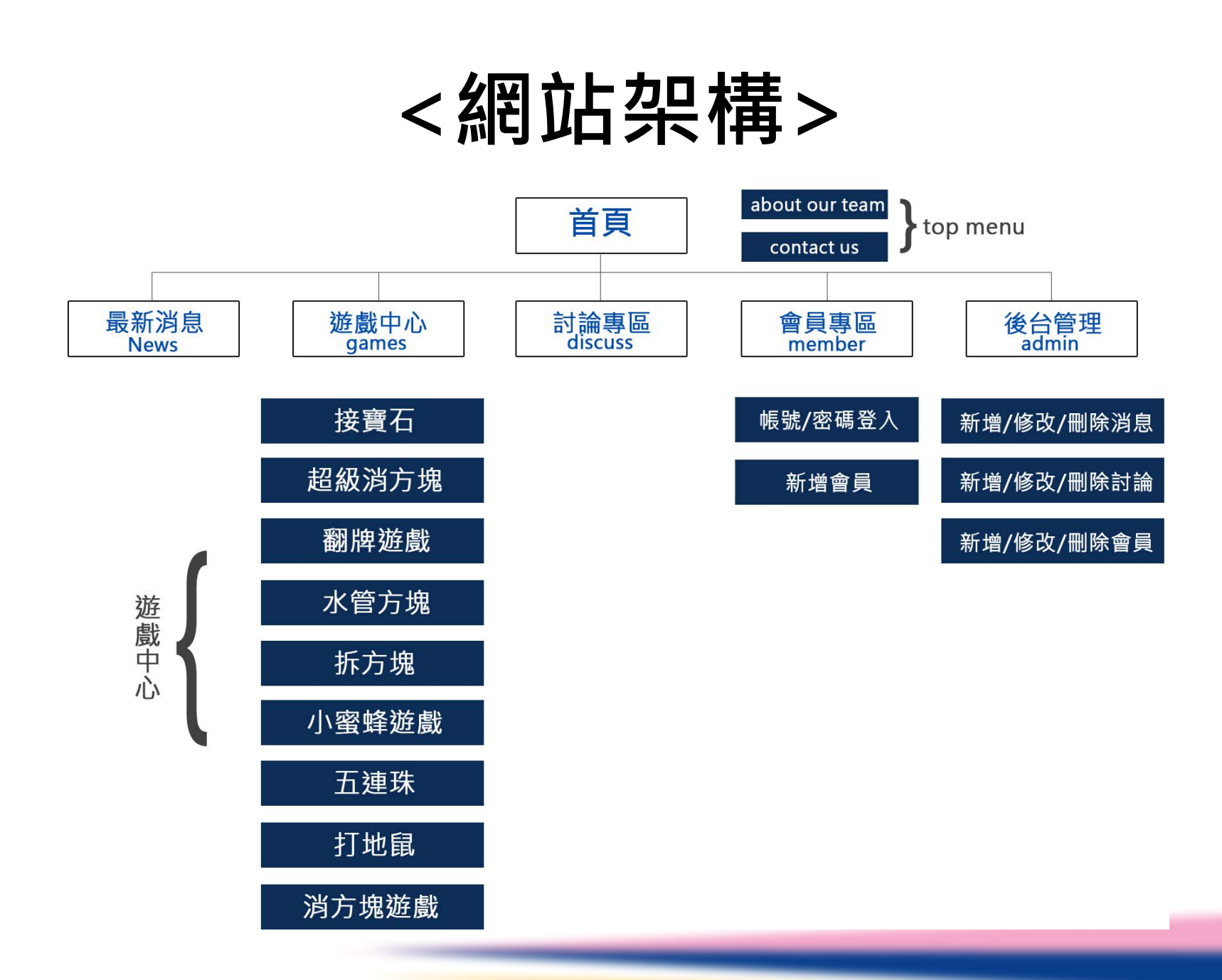

## <網站功能說明>

最新消息:

提供遊戲的最新狀況,包含:新遊戲推出、更新的遊戲等等...

遊戲中心:

所有的遊戲皆在遊戲中心,可以點選想要製作的遊戲**。** 

討論專區:

提供會員們分享使用的心得或是一些建議。

會員專區:

要使用本網站功能的人必須先登入會員 ·

後台管理:

提供後端的新增、修改、刪除, 使資料容易管理。

# **五、預 定 五 種 遊 戲**

Five Games

### 首先會嘗試較簡易研發修改的遊戲,等到技術發展純熟 後,再發展比較複雜的遊戲。

### (1)翻牌遊戲

### (2)打地鼠

### (3)接寶石

### (4)拼圖

### (5)小蜜蜂遊戲

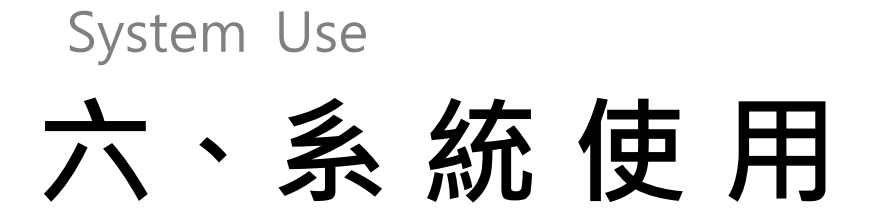

# **<使用軟體流程圖>**

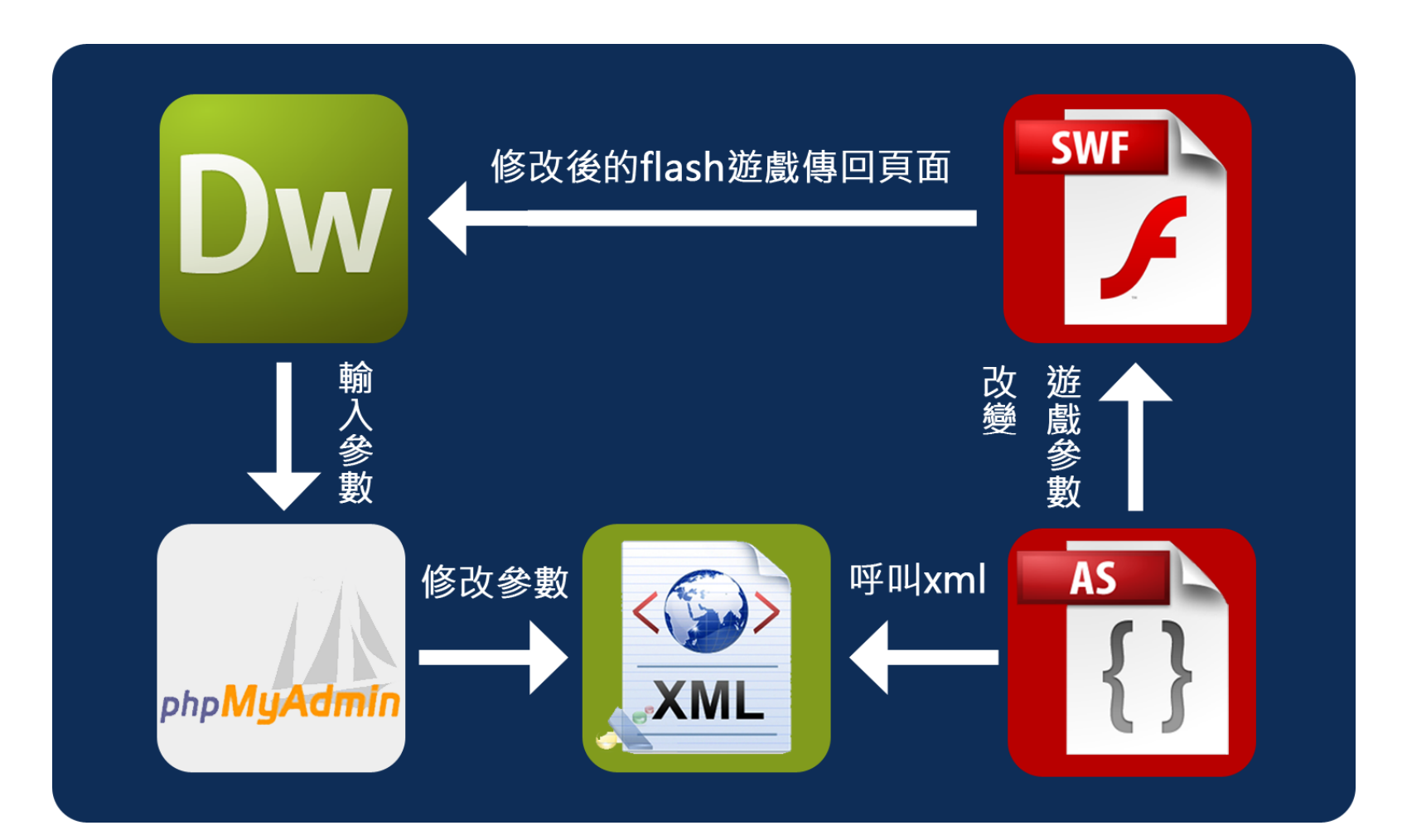

## **七、遊 戲 流 程** System Use

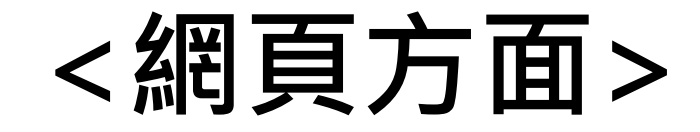

#### 步驟1 遊戲中心

#### 點選想要修改的遊戲畫面

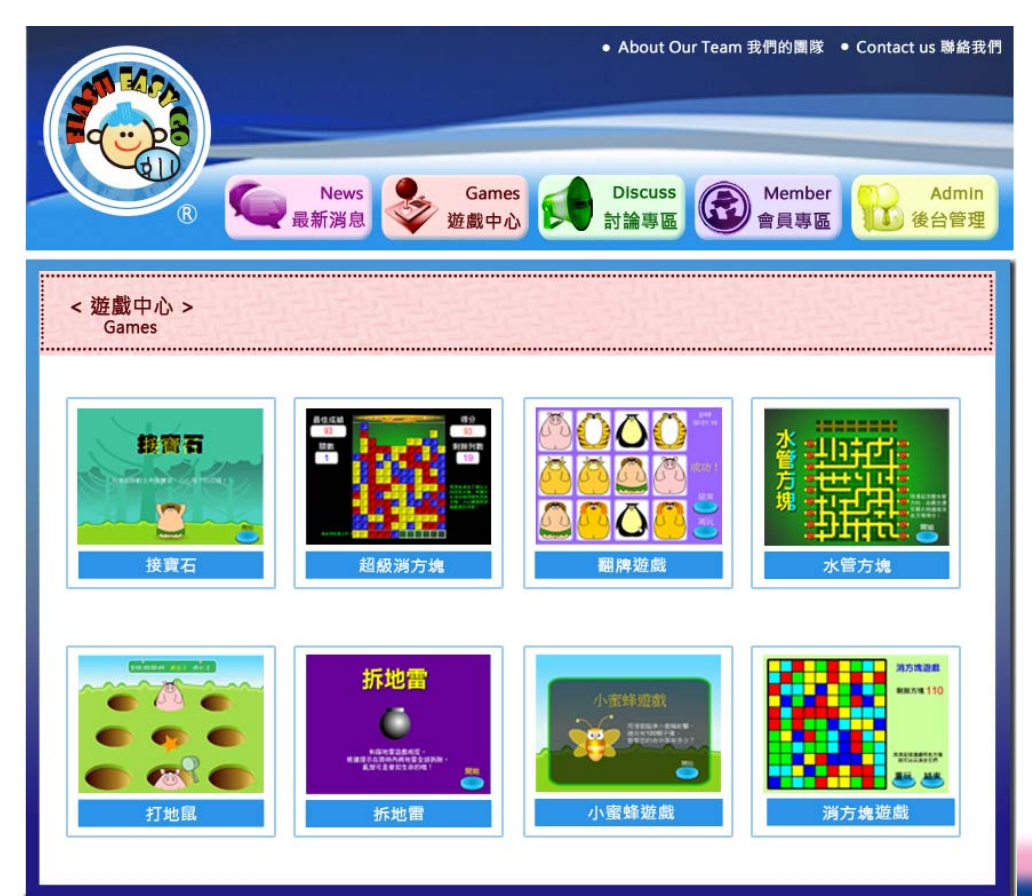

步驟2 上傳參數

試玩原始的flash遊戲後,再選擇想上傳修改的 圖樣,上傳之後按送出,即可創造出屬於自己 的flash遊戲。

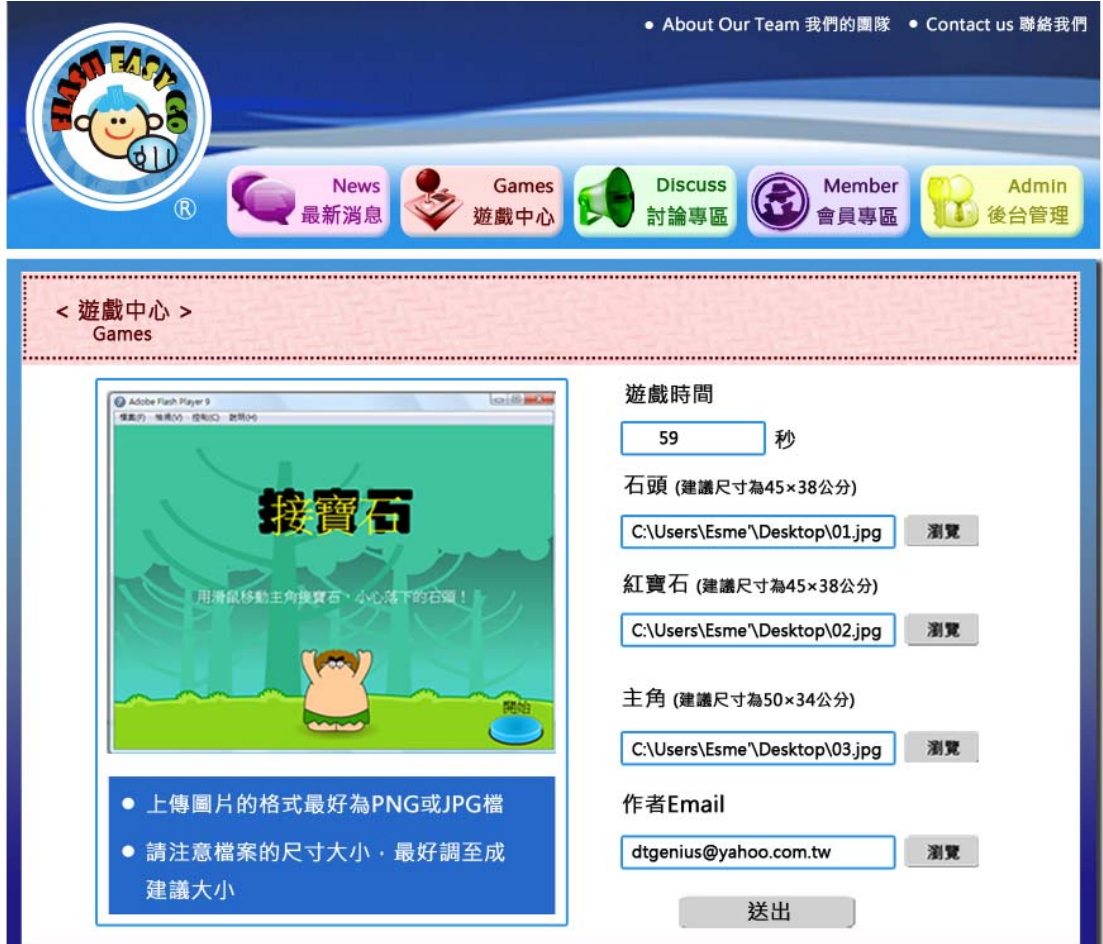

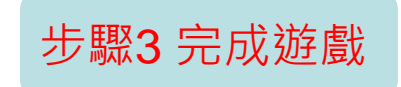

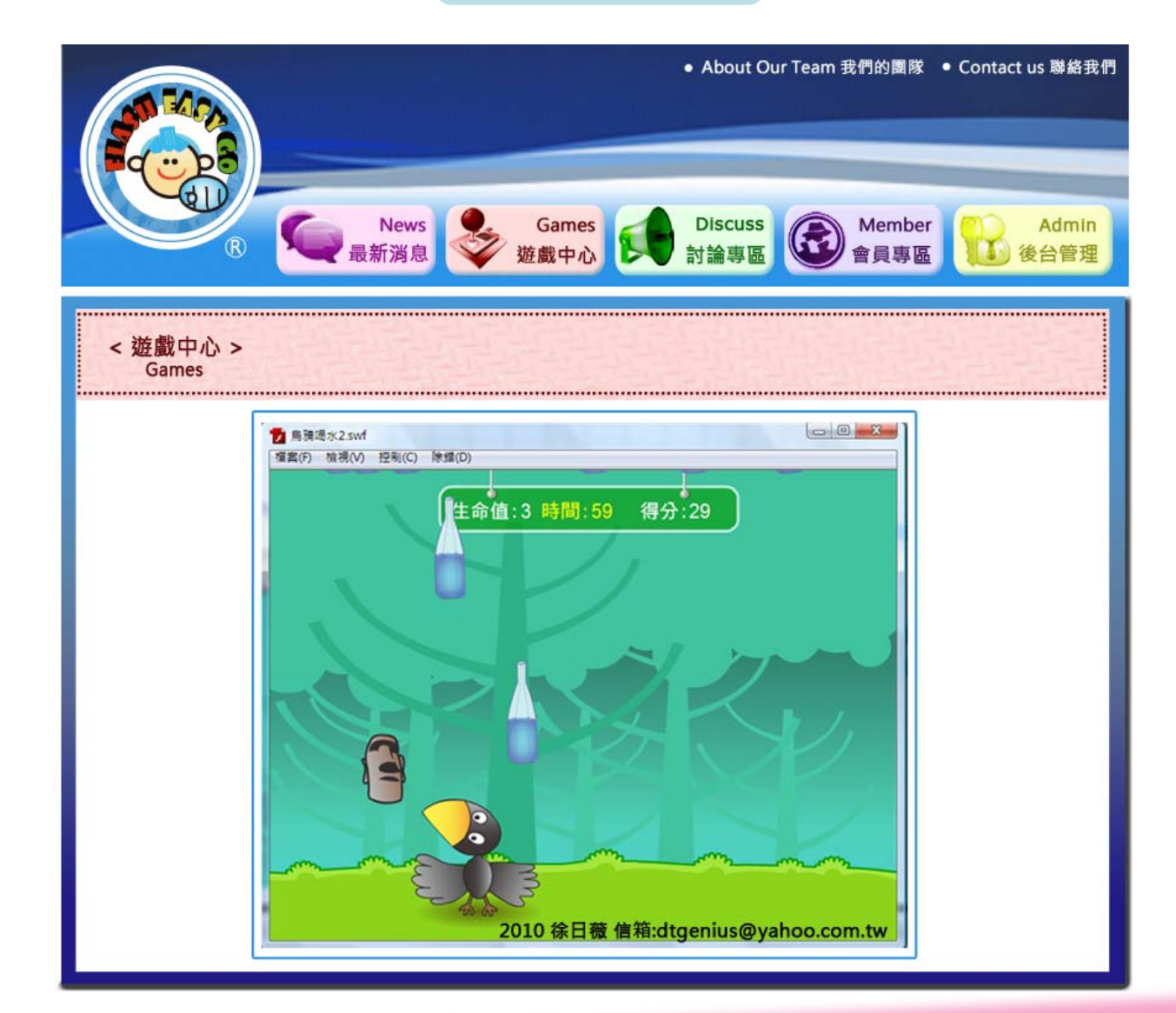

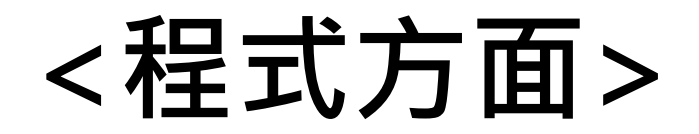

步驟1 MYSQL資料庫

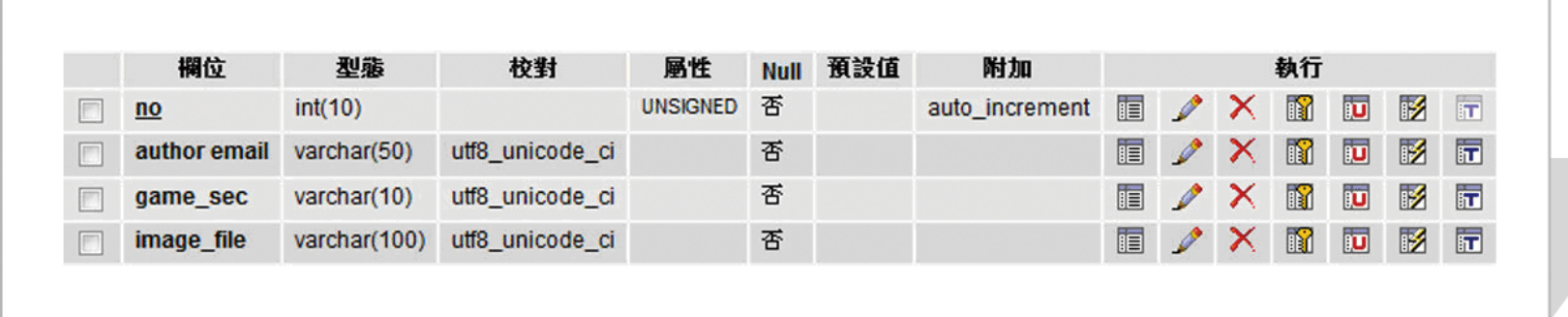

‧no為主鍵

‧author email為作者上傳的電子郵件

‧gameSecond為作者上傳的遊戲秒數

‧image\_file為作者上傳的圖片檔案

#### 步驟2 載入外部XML

#### 步驟3 ActionScript 3.0 載入外部XML

<setting> <game gameTitle="烏鴉喝水" note="射擊水滴、石頭﹐烏鴉加油!!"> <picnum picsource="card2">20</picnum> <gameSecond>59</gameSecond><author email="dtgenius@yahoo.com.tw">2010 徐日薇 </author> </game> </setting>

//宣告讀取外部XML 檔的相關屬性 var a\_Loader:URLLoader = new URLLoader();//宣告一 個a\_Loader 的Loader a\_Loader.addEventListener(Event.COMPLETE, doComplete); function doComplete(event:Event):void { XML.ignoreWhitespace=true; var myXML:XML=new XML(a\_Loader.data); //若要存取節點的值,直接呼叫myXML.game.gametype //因此可寫成 var gameType:int=int(myXML.game.gametype); //若要存取節點中的屬性,則直接呼叫 myXML.game.picnum.@picsource //因此可寫成 //var pic\_source:String=myXML.game.picnum.@picso urce} var a\_URL:URLRequest=new URLRequest("setting.xml"); //宣告載入的路徑並賦 值a Loader.load(a URL);//執行

#### 步驟4 flash載入外部圖片方式

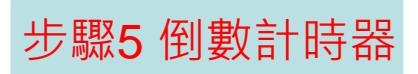

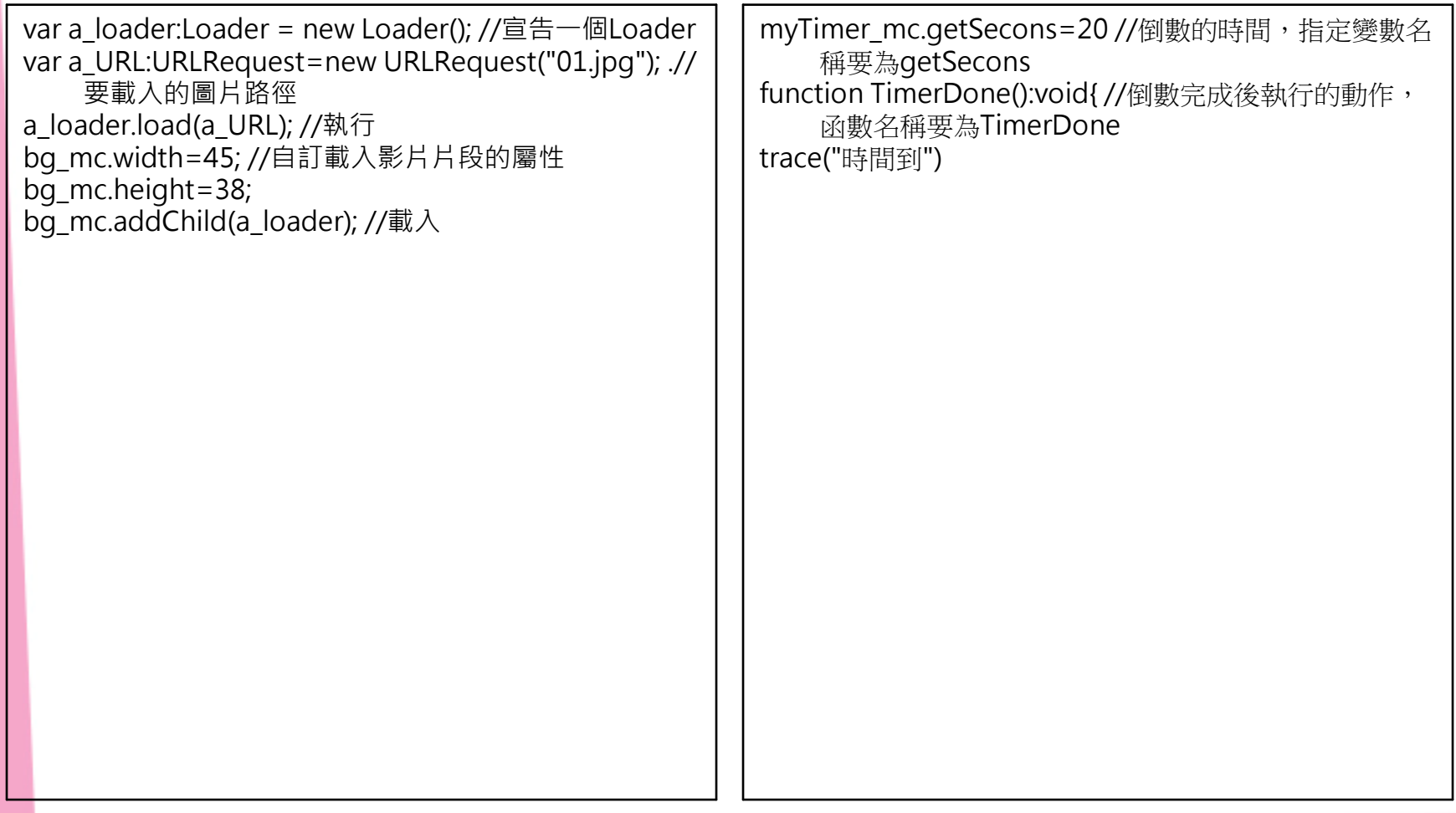

## **八、未 來 發 展** System Use

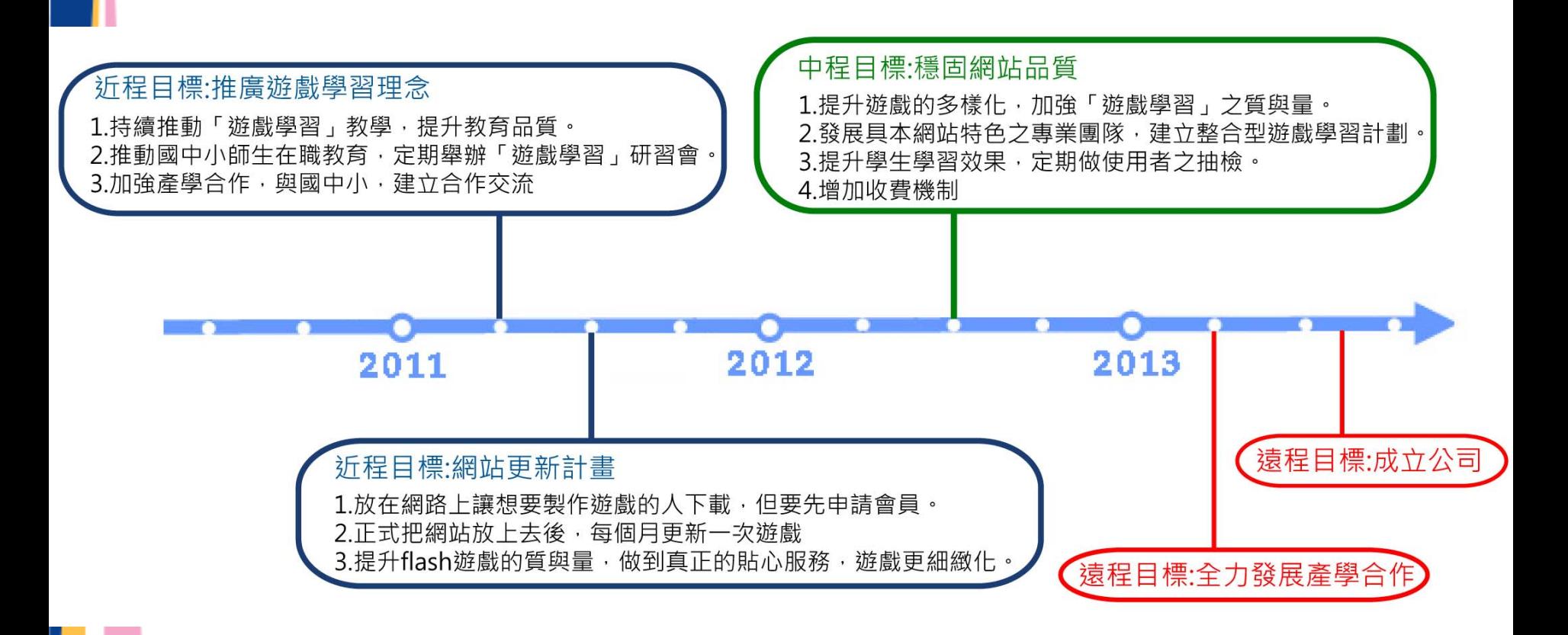

## System Use 九、甘特圖

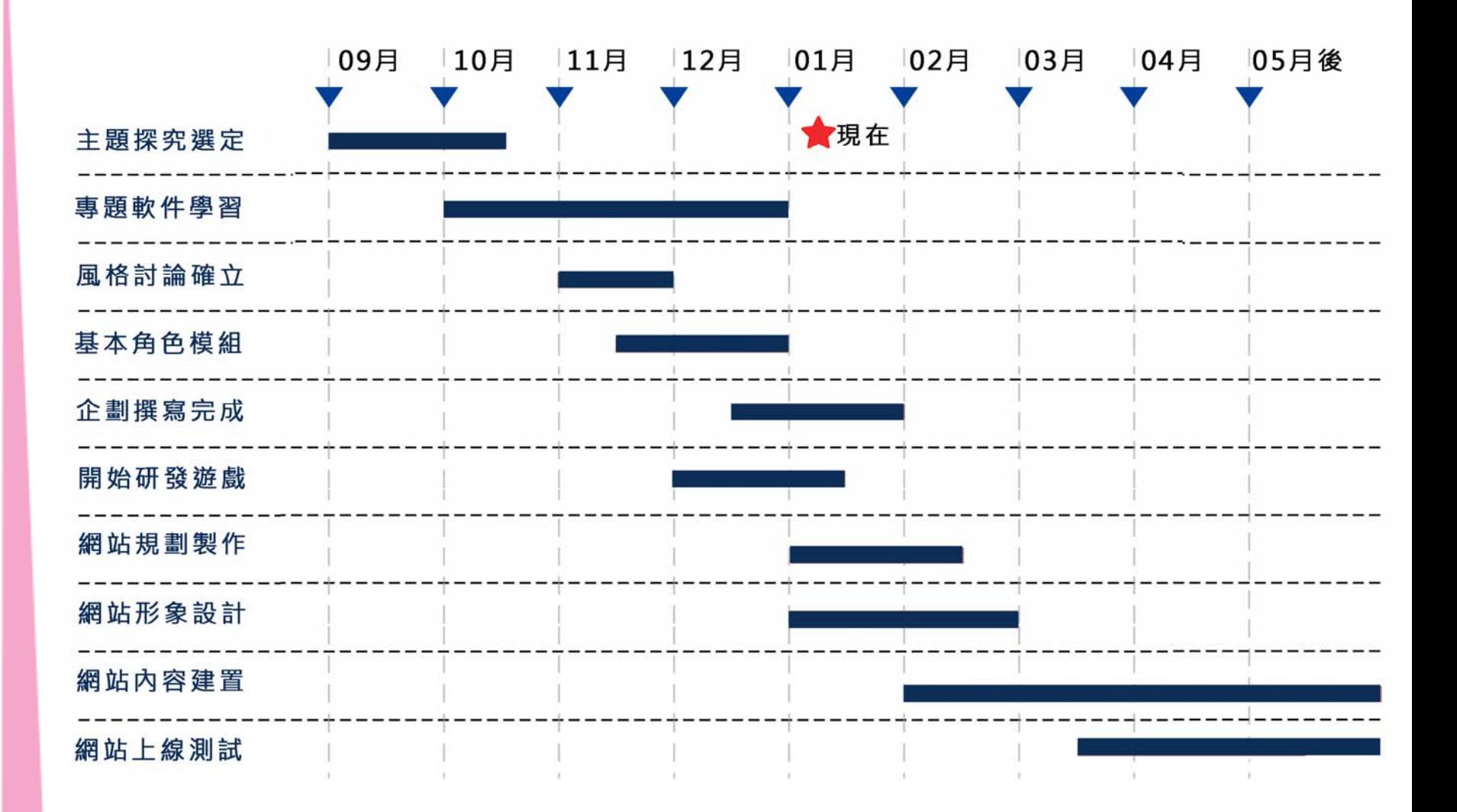

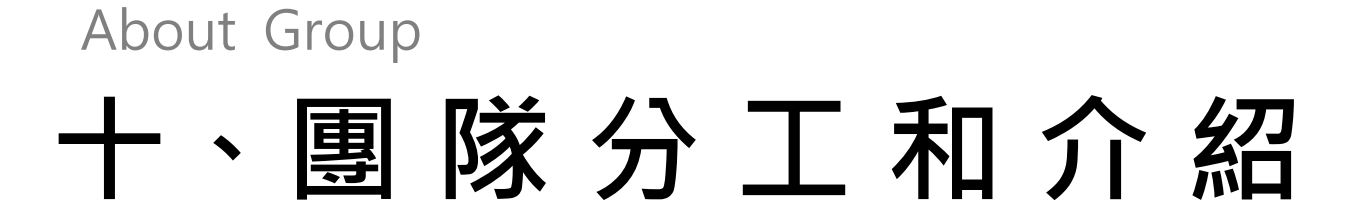

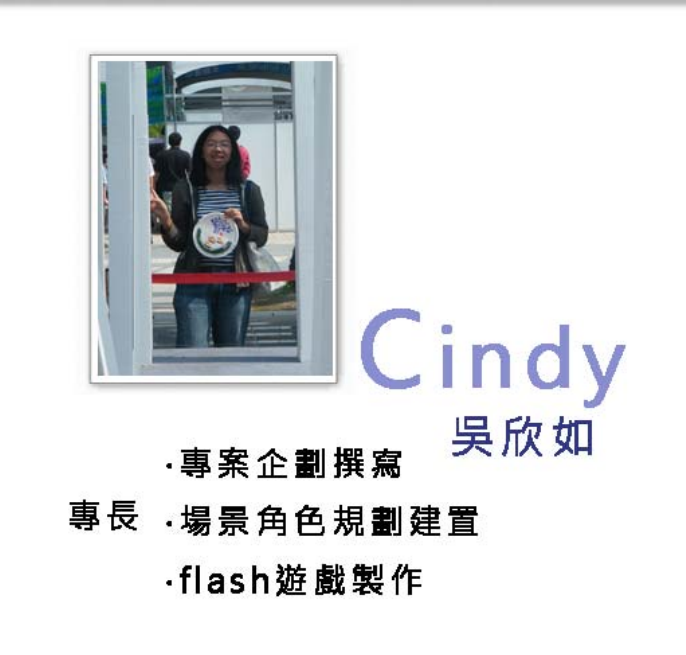

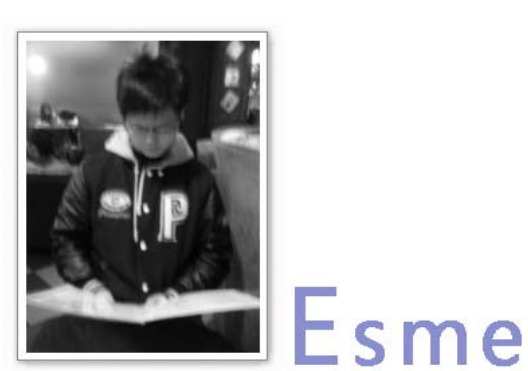

徐日薇

·網頁介面設計 專長 網頁程式設計 ·flash遊戲製作

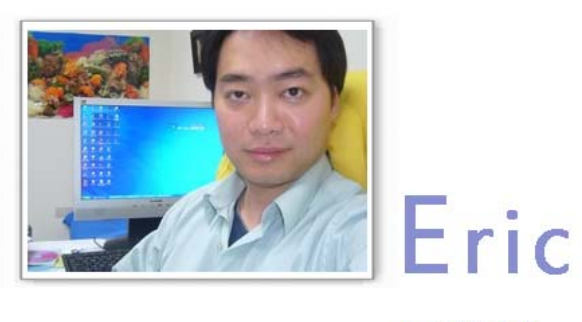

吳智鴻 專題指導老師

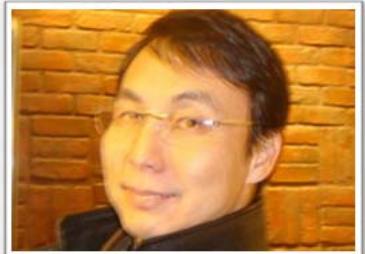

專題企劃指導老師

Simon

羅豪章

# **十一、同學回饋與自我改進**

Feedback

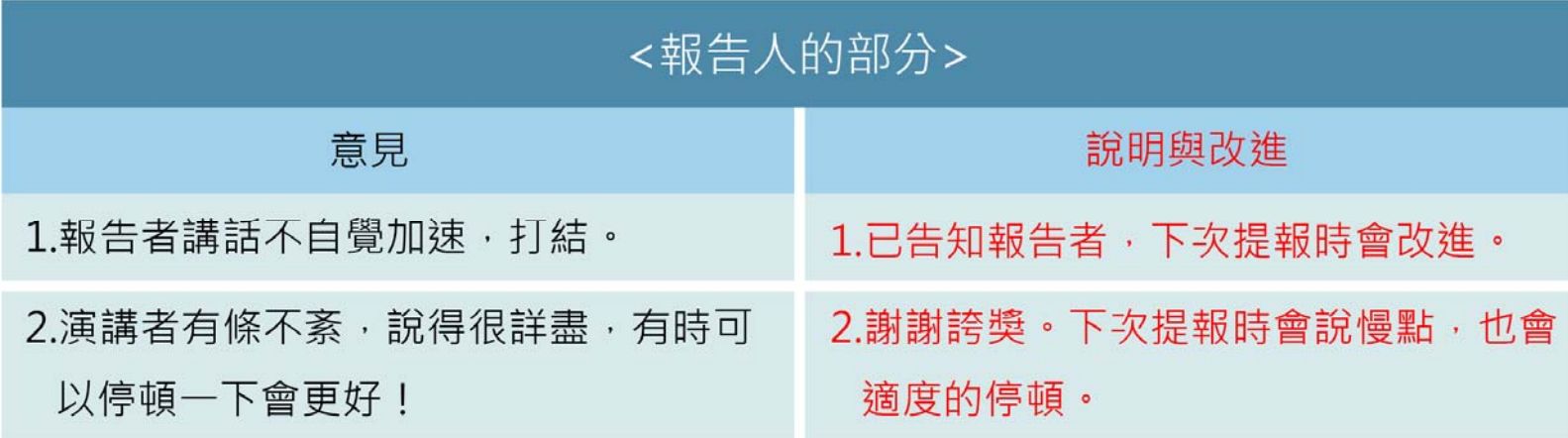

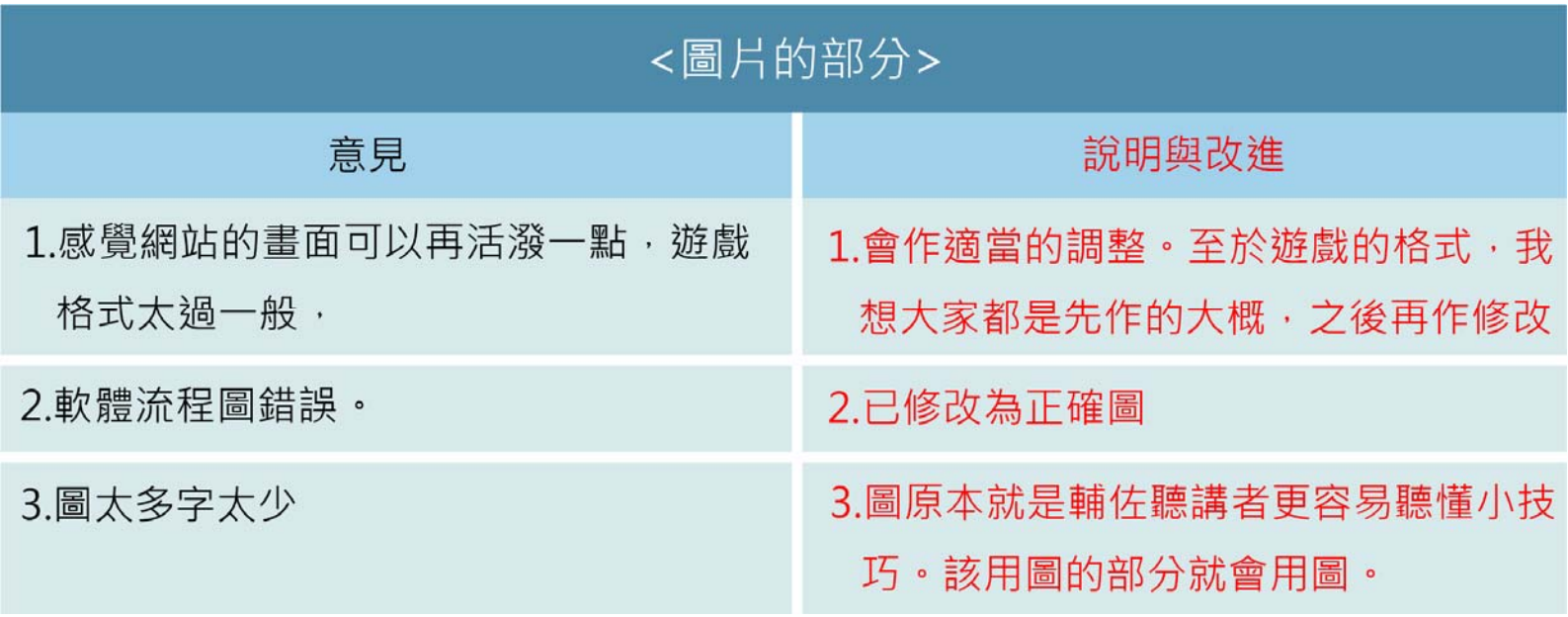

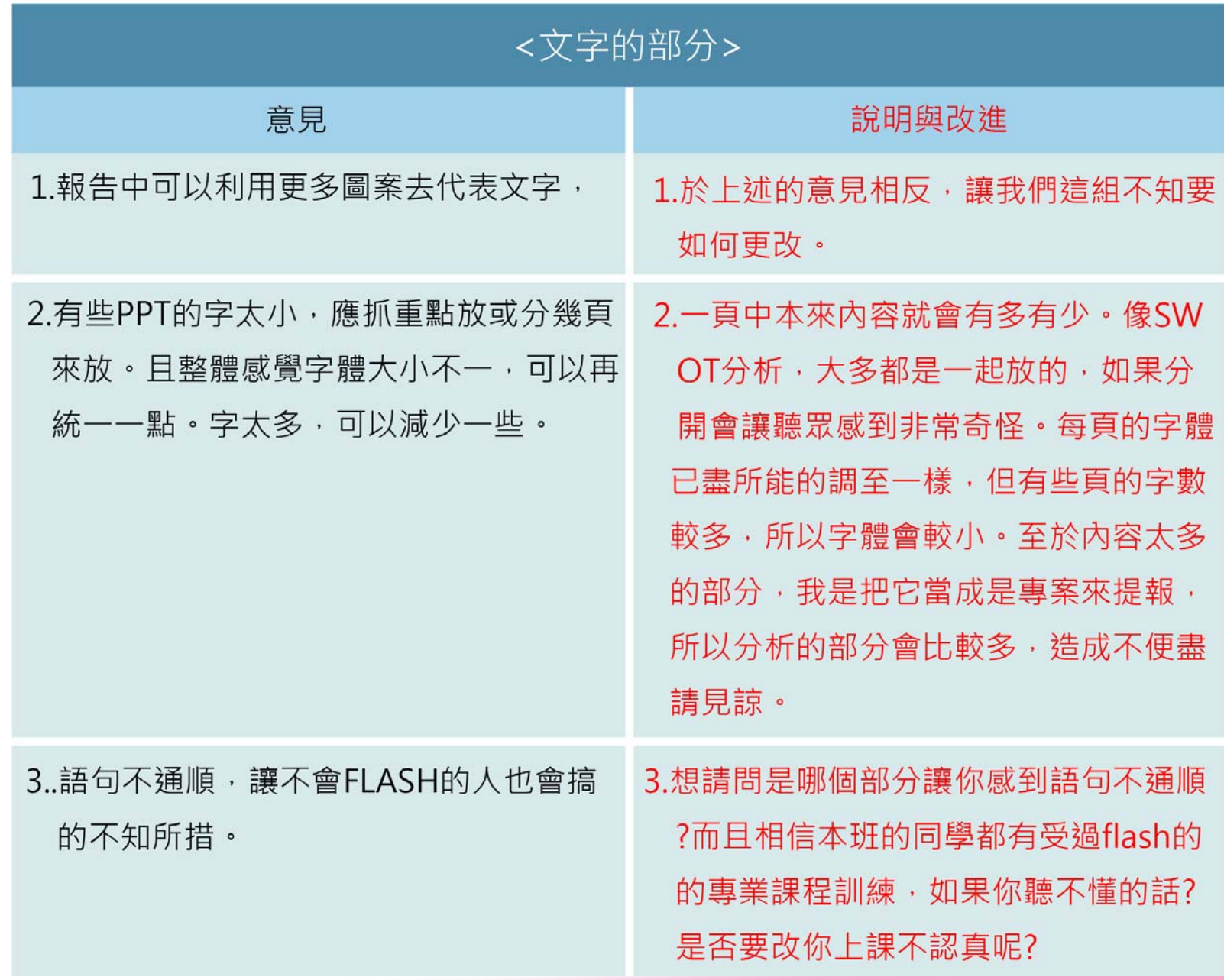

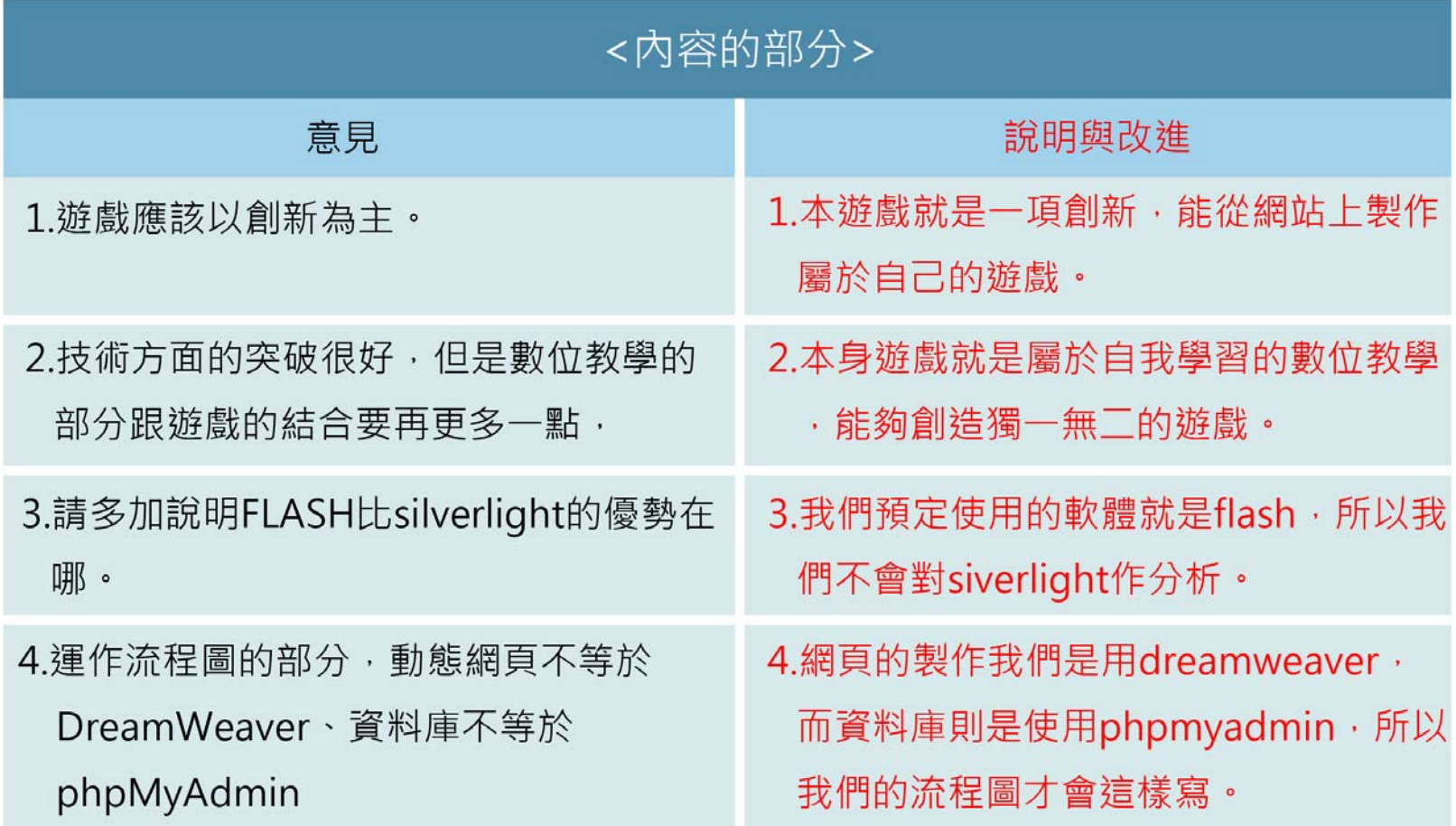

the contract of the contract of the contract of the contract of the contract of the contract of the contract of

**CONTRACTOR** 

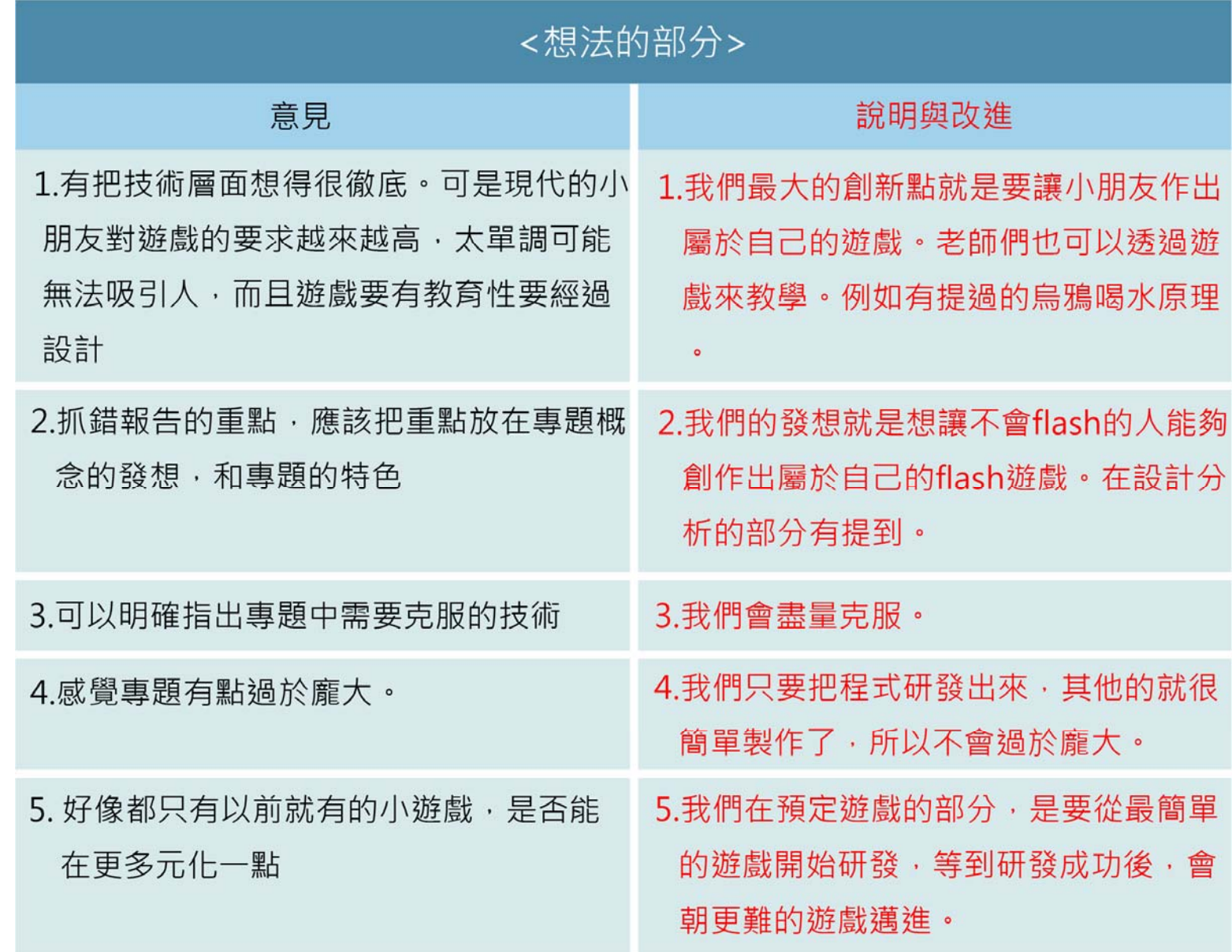

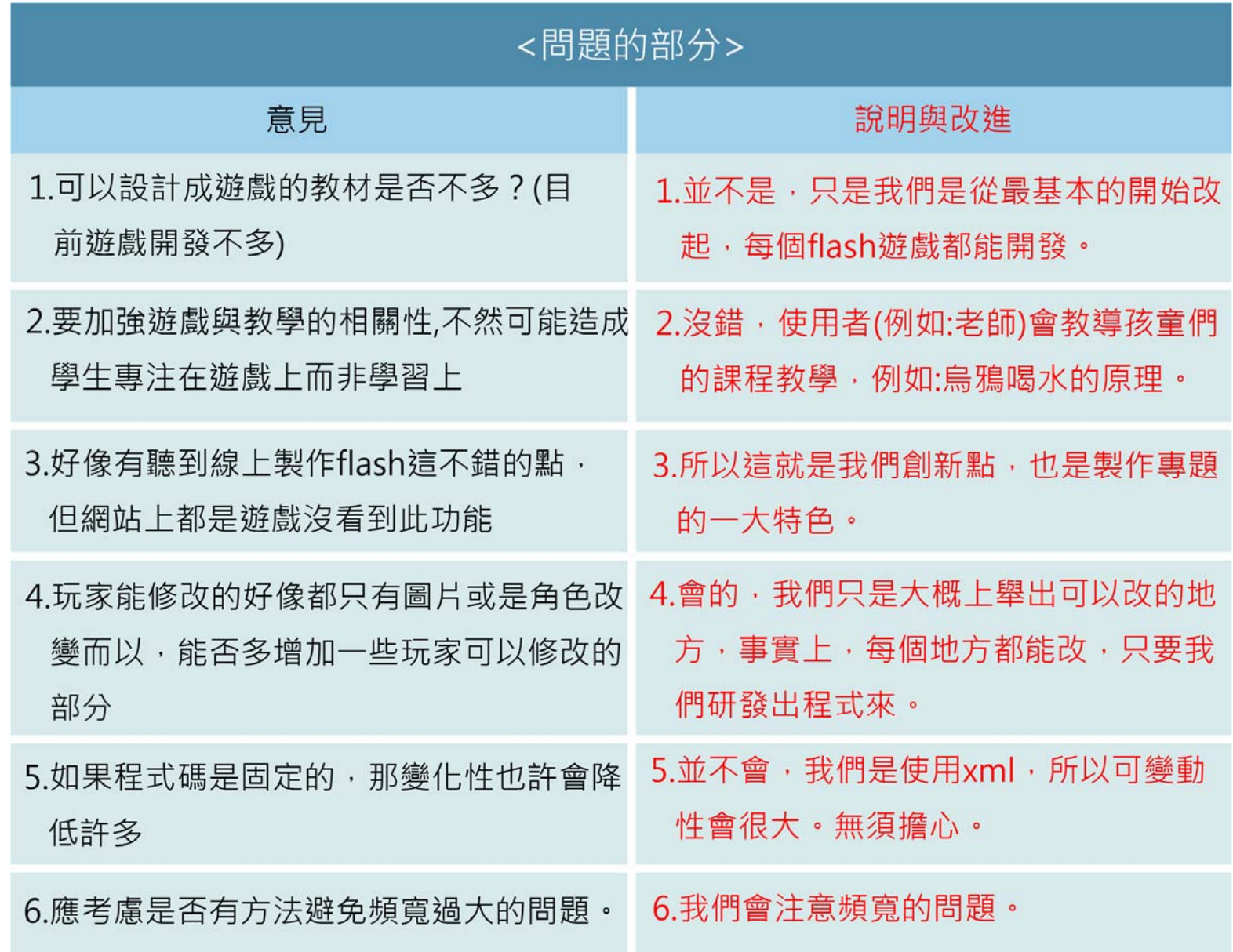

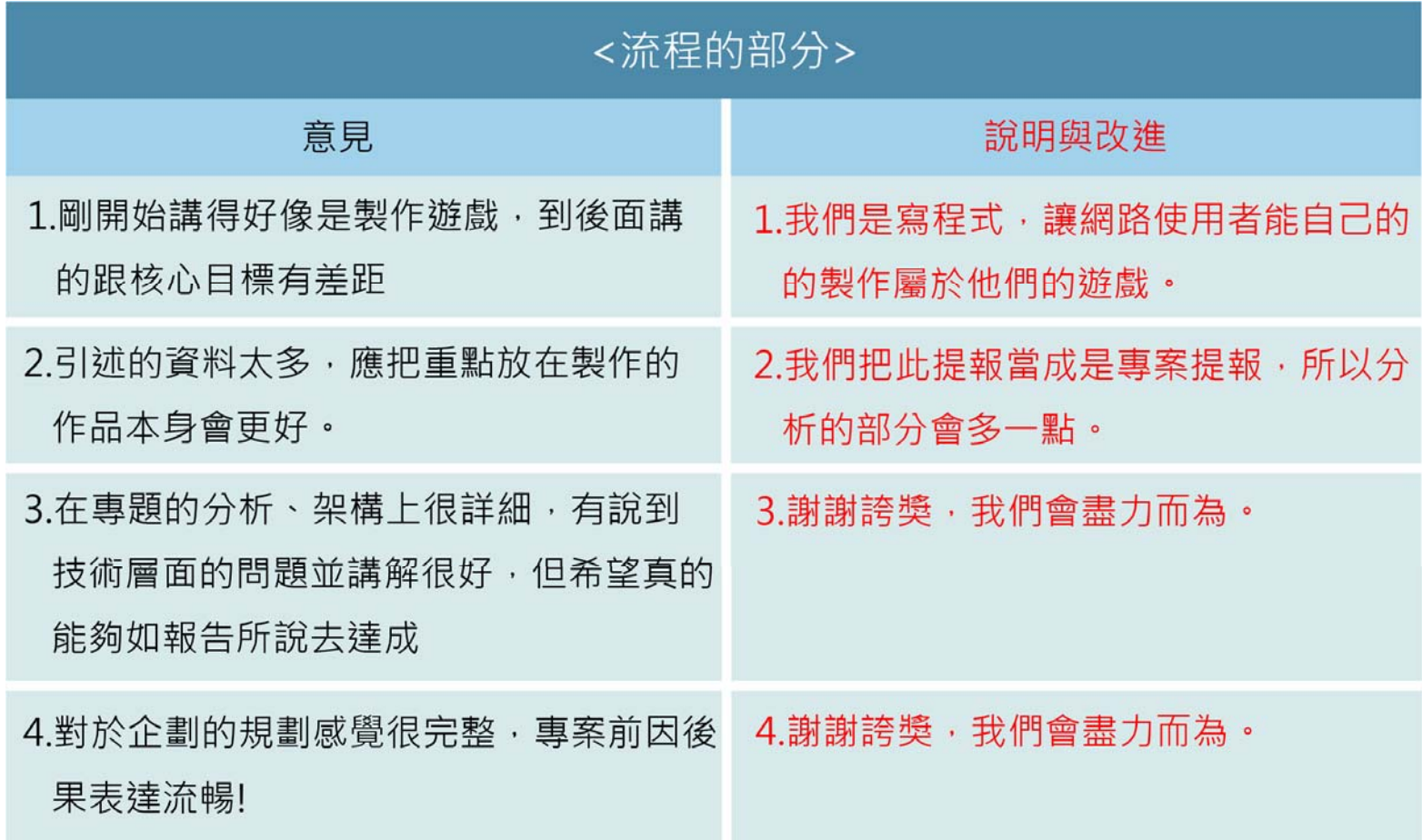

the contract of the contract of the contract of the contract of the contract of the contract of the contract of

**Contract Contract Contract** 

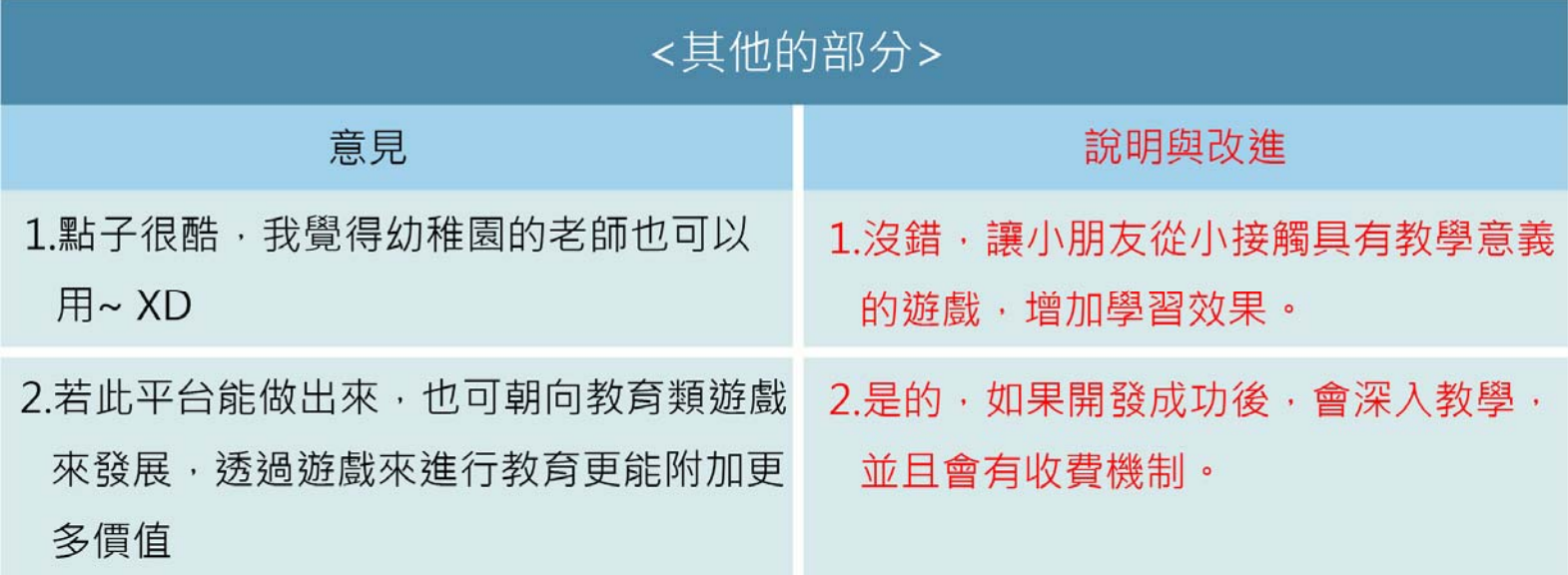

the contract of the property of the contract of the contract of the contract of the contract of the contract of